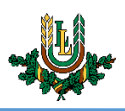

## **"EDU\_Guest" bezvadu tīkla konfigurēšana Android ierīcēs**

**"***EDU\_Guest***"** bezvadu tīkls ir paredzēts LLU viesiem, darbiniekiem un studentiem. Tā izmantošanai nepieciešams LLU IS konts vai pieslēgšanās kods (**Voucher**). Studentiem konts tiek izsniegts reizē ar Studiju līguma parakstīšanu, savukārt darbinieki kontu var saņemt Jelgavas pilī, 112. kabinetā no plkst. 9:00 līdz 16.00 (pusdienu pārtraukums no 12.00 līdz 13.00). Pieslēgšanās kodus (**Voucher**) viesiem ir iespēja iegādāties LLU dienesta viesnīcās.

1. Ieslēdz *WiFi*, paziņojumu panelī izvēloties bezvadu tīkla ikonu. Ja pieejamo bezvadu tīklu izvēlne neparādās automātiski, tur nospiestu WiFi ikonu vai atver viedtālruņa tīkla iestatījumus.

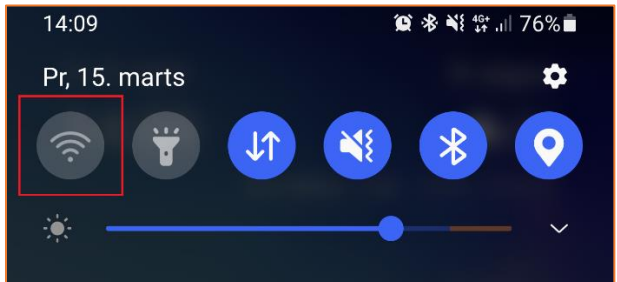

2. Atrod tīklu ar nosaukumu "*EDU\_Guest*" un pieskaras tīkla nosaukumam. Ja pierakstīšanās logs neatveras automātiski, tad atver interneta pārlūkprogrammu un mēģina ieiet kādā mājaslapā, lai izsauktu pierakstīšanās loga atvēršanos. "EDU Guest" bezvadu tīkls ir pieejams lielākajā daļā LLU objektu (pils, fakultāšu ēkas, dienesta viesnīcas u.c.).

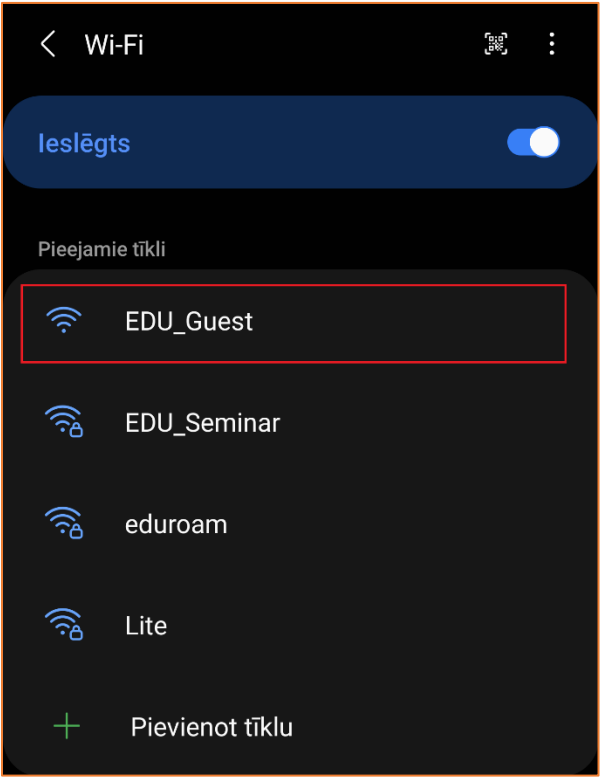

Lietotāja saskarne katram viedtālruņu ražotājam ir nedaudz atšķirīga, taču iestatījumu atrašanās vieta un savienojuma izveides pamatprincipi paliek nemainīgi.

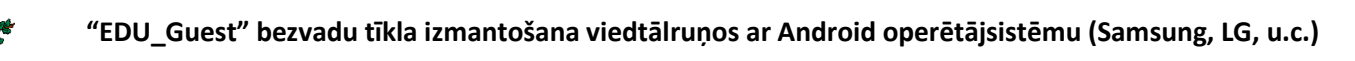

3. Ievada LLU IS lietotāja vārdu laukā "*Login"* un paroli laukā "*Password".* Pēc tam nospiež pogu "*Login"*. Lai pieslēgtos tīklam, izmantojot pieslēgšanās kodu (*Voucher*), aizpilda lauku "*Voucher"* un nospiež pogu

"*Login"*. Ja parole nedarbojas, pārliecinieties, ka neizmantojat vienreizējo paroli, vai veiciet paroles nomaiņu. Ja neizdodas pieslēgties bezvadu tīklam ar pieslēgšanās kodu (Voucher), pārbaudiet pieslēgšanās koda derīguma termiņu uz aploksnes un pārbaudiet, vai visi simboli ir ievadīti korekti.

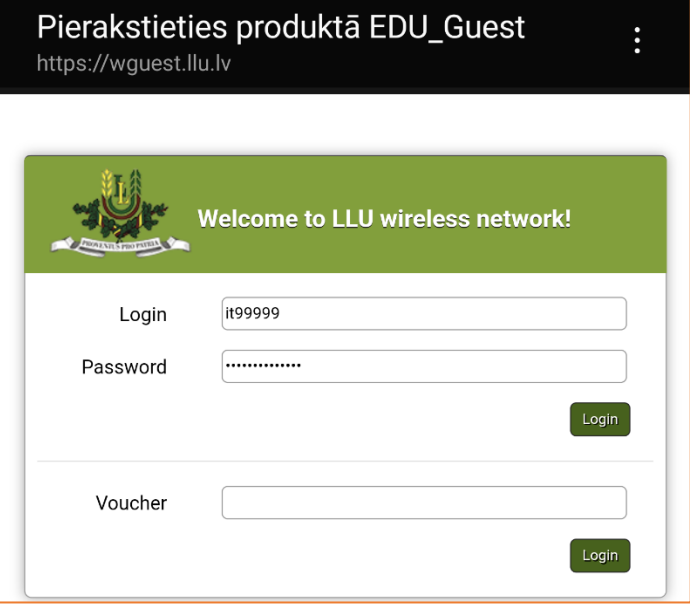

Ja pieslēgšanās logs neatveras automātiski, mēģiniet atvērt jebkuru interneta vietni pārlūkprogrammā. Šī darbība izsauks pierakstīšanās loga atvēršanos!

4. Kad viss izdarīts, parādās uzraksts "*Savienots*", un var sākt izmantot LLU bezvadu tīklu "*EDU\_Guest*". Ja neizdodas izveidot savienojumu vai internets nedarbojas – izslēdziet iekārtu, ieslēdziet to no jauna un mēģiniet vēlreiz vai sazinieties ar IT speciālistu.

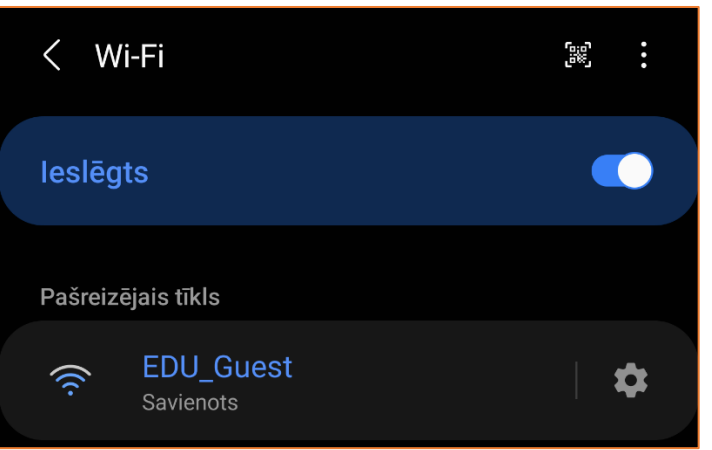

"*EDU\_Guest*" tīkls pēc noteikta laika prasīs atkārtoti ievadīt lietotāja vārdu un paroli. Šajā gadījumā savienojums ar tīklu var izveidoties automātiski, taču internets nebūs pieejams (nepienāks e-pasti, *Whatsapp* ziņas u.c.). Lai no tā izvairītos, studentiem un darbiniekiem ieteicams izmantot "*Lite*" tīklu.